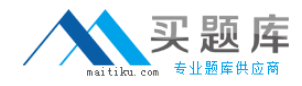

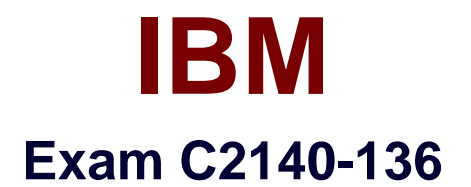

# **Rational Application Developer v7**

**Version: 6.0**

**[ Total Questions: 59 ]**

[http://www.maitiku.com QQ:860424807](http://www.maitiku.com)

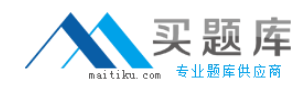

# **Question No : 1**

Which view best displays the list of all callers and callers of a selected method?

**A.** Call Hierarchy

- **B.** Hierarchy
- **C.** Outline
- **D.** Package Explorer

**Answer: A**

## **Question No : 2**

When creating a session bean, the default selection for the session bean is to create a remote client view instead of a local client view. This is because:

**A.** Even though a local clientview is available, it is a best practice to never use a local client view in a session bean.

**B.** Session beans are normally used to implement facades, and as such, require remote interfaces as opposed to local interfaces.

**C.** A remote client view is easier to use.

**D.** Local client view for session beans has been deprecated.

#### **Answer: B**

## **Question No : 3**

A developer has closed a view in the Java perspective in the workbench.

What can the developer select to recover the original Java perspective layout?

- **A.** Window> Delete Perspective
- **B.** Workbench > Use Defaults
- **C.** Window > Reset Perspective
- **D.** File > Recover Defaults

## **Answer: C**

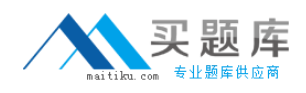

## **Question No : 4**

What can a developer manage using Rational Application Developer?

- **A.** a single workspace per workbench
- **B.** multiple workspaces per workbench by switching between workspaces
- **C.** multiple workspaces per workbench by organizing them as views
- **D.** multiple workspaces per workbench with additional licenses

#### **Answer: B**

### **Question No : 5**

A developer has made multiple changes to a Javafile. How can the developer switch back to an earlier version of the file?

- **A.** context pop-up menu > Compare with > Local history
- **B.** context pop-up menu > Edit > Reset
- **C.** context pop-up menu > Replace With > Local history
- **D.** File > Replace with Previous

#### **Answer: C**

#### **Question No : 6**

A developer has deleted a file from a Java package in a workspace and would like to recover it. What must the developer do after selecting the Java package?

- **A.** use the context pop-up menu option "Restore from Local History"
- **B.** use the context pop-up menu option "Recover from File System"
- **C.** click File > Deleted files and select the file

**D.** click File >Undo

### **Answer: A**

## **Question No : 7**

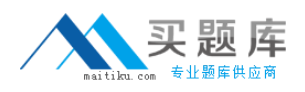

What are three methods of importing a file from the file system to a Java package in the workbench? (Choose three.)

**A.** drag and drop the file from the file system to the package in the workbench

**B.** use the Import wizardfrom the File menu in the workbench

**C.** use the context pop-up menu on the package in the workbench and select Import

**D.** select Search > File in the workbench and then use the Import tab

**E.** use the context pop-up menu on the file in the file system and select Import to **Workbench** 

# **Answer: A,B,C**

# **Question No : 8**

How many perspectives can a developer interact with at a time in each workbench window?

**A.** as many as needed if the perspectives are organized as Views

- **B.** as many as needed by selecting File > Switch Perspective
- **C.** only one
- **D.** one per View

**Answer: C**

# **Question No : 9**

Which application development framework is used to develop highly available, reliable, scalable, and secure Web and client-server applications in Java?

- **A.** Hypertext Transfer Protocol (HTTP)
- **B.** Standard Widget Toolkit (SWT)
- **C.** Java Enterprise Edition (JavaEE)
- **D.** Java Naming and Directory Interface (JNDI)

# **Answer: C**

# **Question No : 10**